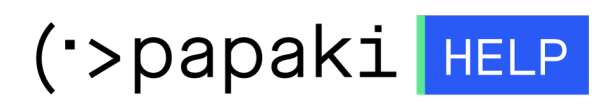

[Γνωσιακή βάση](https://tickets.papaki.com/el/kb) > [Papaki Panel](https://tickets.papaki.com/el/kb/papaki-panel) > [Πως δημιουργώ λογαριασμό στο Papaki;](https://tickets.papaki.com/el/kb/articles/papaki-11)

Πως δημιουργώ λογαριασμό στο Papaki; - 2022-11-25 - [Papaki Panel](https://tickets.papaki.com/el/kb/papaki-panel)

Μπορείτε εύκολα και άμεσα να δημιουργήσετε έναν λογαριασμό στο Papaki ακολουθώντας τα παρακάτω βήματα :

1. Στην κεντρική σελίδα του Papaki, επιλέξτε το εικονίδιο με το ανθρωπάκι στο πάνω δεξί μέρος και στη συνέχεια **Δημιουργία Νέου Λογαριασμού**.

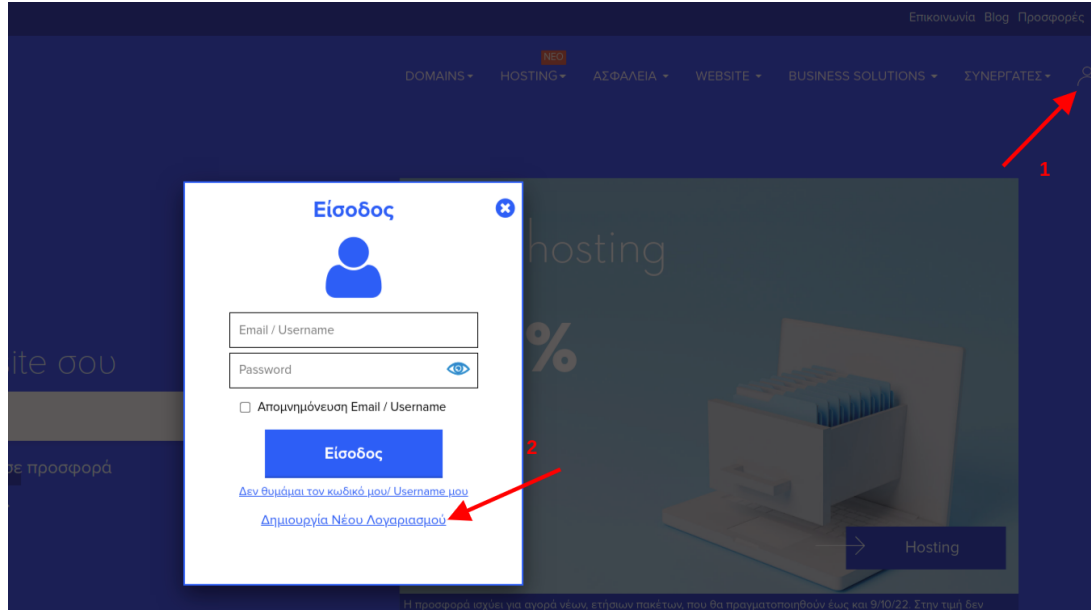

2. Σε αυτό το βήμα, σας δίδεται η δυνατότητα να δημιουργήσετε το νέο λογαριασμό σας στο Papaki συμπληρώνοντας στοιχεία σας, όπως περιγράφονται παρακάτω. Αφού τα συμπληρώσετε επιλέξτε **Δημιουργία Λογαριασμού**.

1. Έναν ενεργό email λογαριασμό σας που θα πραγματοποιείται η επικοινωνία σας με το Papaki

- 2. Έναν κωδικό που θα χρησιμοποιείτε για την είσοδο σας στο Papaki
- 3. Το όνομα σας.
- 4. Το επίθετο σας.
- 5. Ένα τηλέφωνο επικοινωνίας.

## Νέος Λογαριασμός

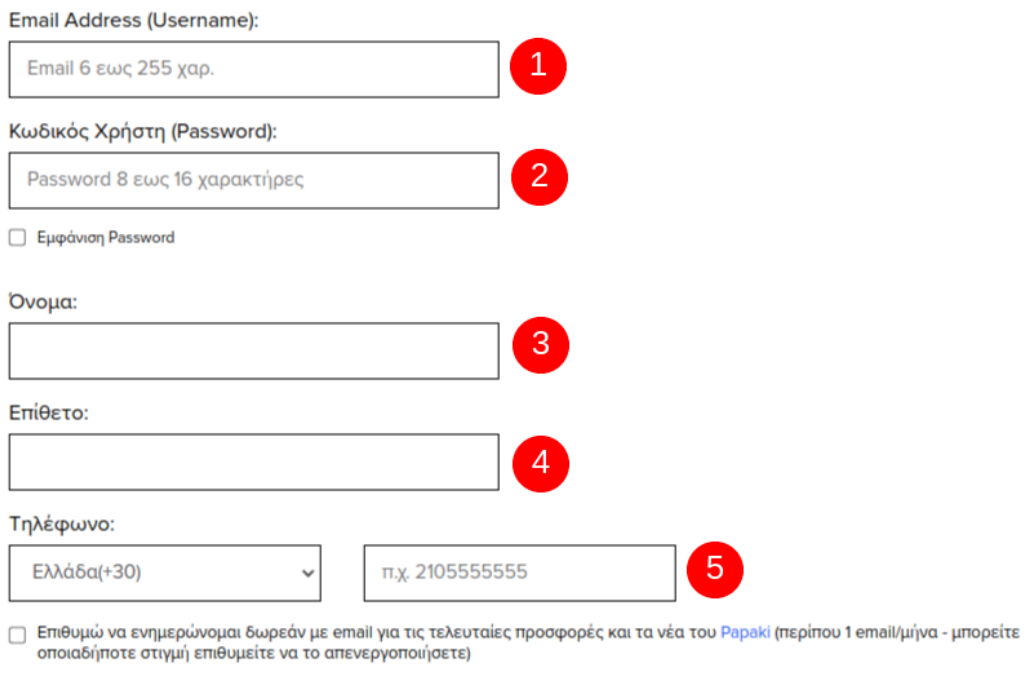

<mark>Δημιουργία Λογαριασμού</mark>

Δημιουργώντας λογαριασμό, συμφωνείτε με τους Όρους Χρήσης και την Πολιτική Προστασίας Προσωπικών Δεδομένων του Papaki.

Έχω ήδη Λογαριασμό

3. Αφού ολοκληρώσετε αυτή τη διαδικασία, θα σας αποσταλεί ένα email επιβεβαίωσης από το Papaki στον email λογαριασμό που δηλώσατε στο βήμα 2(1) και απλά θα πατήσετε επάνω στο Επιβεβαίωση Email.

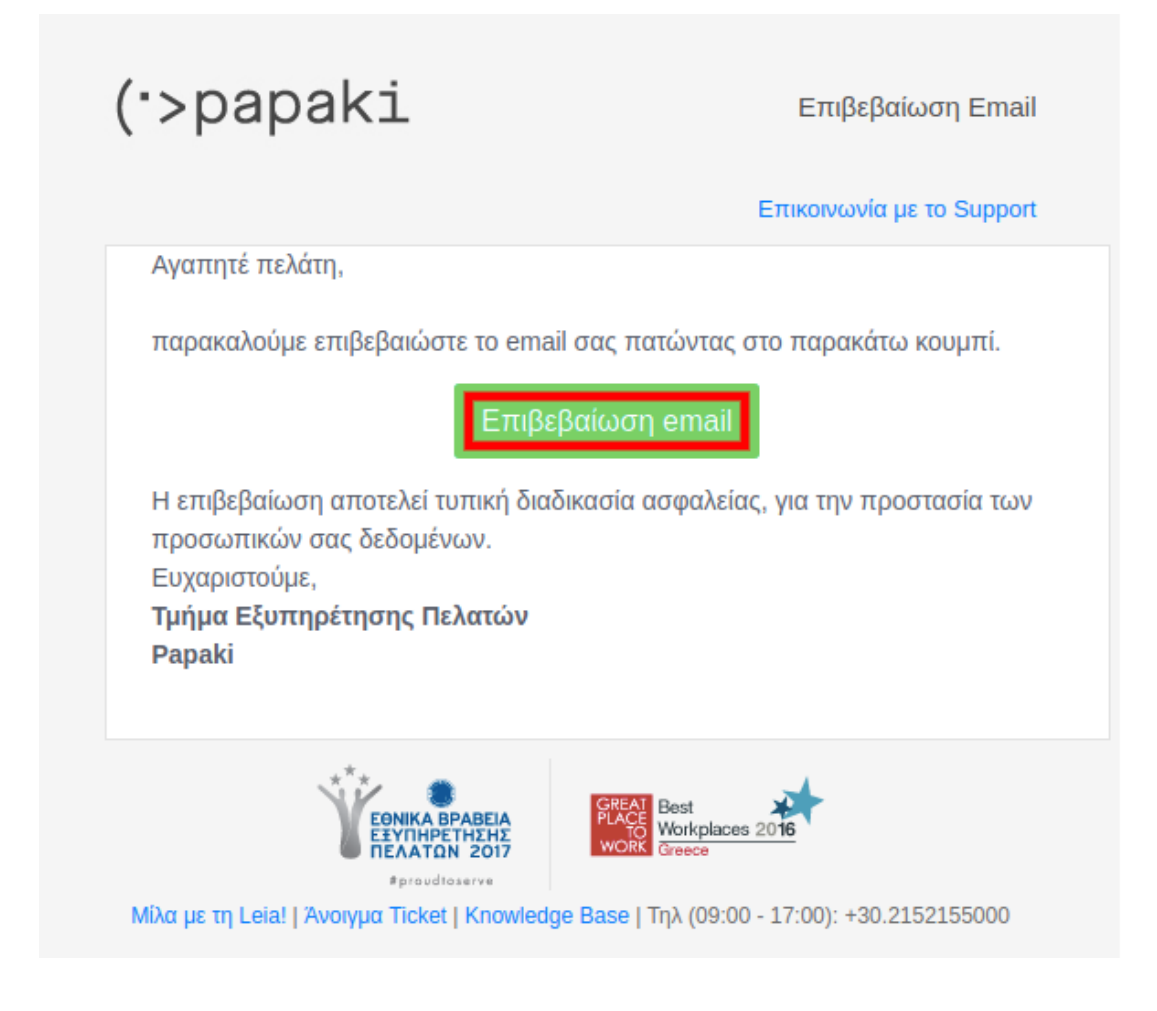

4. Ο λογαριασμός είναι έτοιμος και πλέον μπορείτε να χρησιμοποιήσετε τις υπηρεσίες του Papaki.

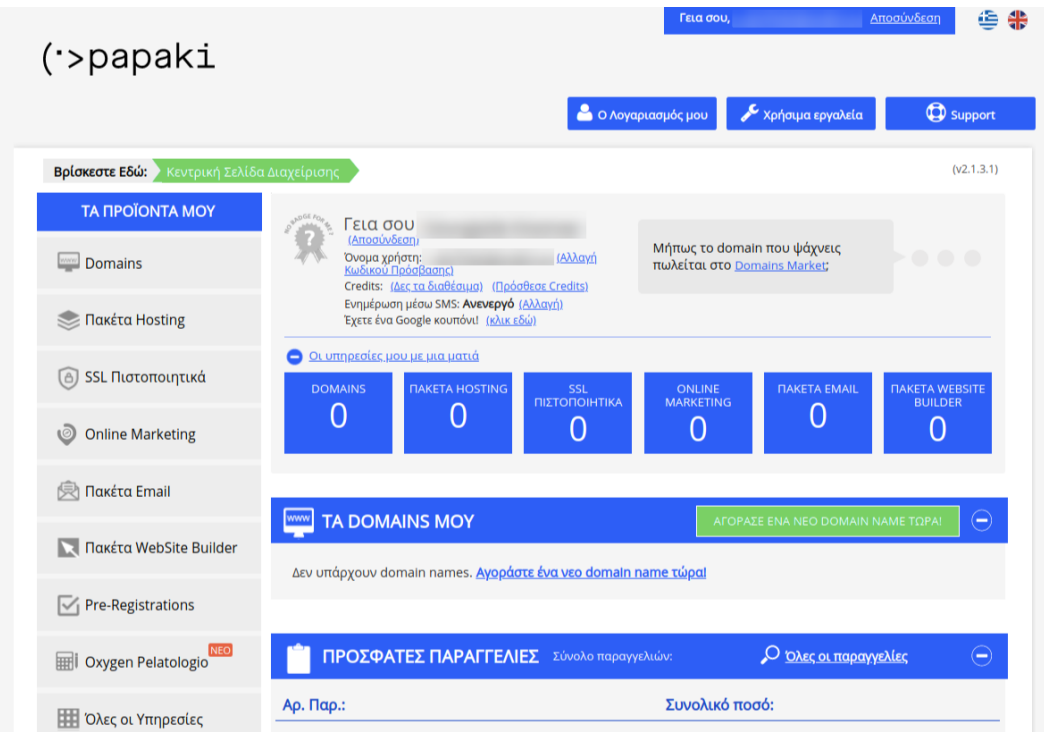